Министерство образования и науки Самарской области ГБОУ СОШ с. Майское Пестравский филиал государственного бюджетного общеобразовательного учреждения Самарской области средней общеобразовательной школы с. Майское м.р. Пестравский Самарской области Дом детского творчества с. Пестравка

Программа рассмотрена и принята на основании решения методического совета Протокол №  $#$ OT « 20 » KARAR 2023 г.

Утверждаю и на Директор ГБОУ СОЩ с. Майское Design J.M.BracoBa Приказ № 68 2023 г. « LOS Worker

# ДОПОЛНИТЕЛЬНАЯ ОБЩЕОБРАЗОВАТЕЛЬНАЯ ОБЩЕРАЗВИВАЮЩАЯ ПРОГРАММА

«КОМПЬЮТЕРНАЯ ГРАФИКА»

Направленность: техническая Возраст обучающихся: 10-14 лет Срок реализации: 1 год

> Разработчик: Кириченко Елена Сергеевна, педагог дополнительного образования

с. Пестравка, 20 23 г.

#### **Краткая аннотация:**

Компьютерная графика – одно из наиболее распространенных и впечатляющих современных компьютерных технологий. Компьютерная графика стала одним из самых увлекательных занятий для подростков. Программа направлена на расширение представлений, обучающихся о сферах применения компьютерной графики как вида компьютерного искусства, о возможностях компьютерной графики при создании буклетов, брошюр, коллажей.

По программе «Компьютерная графика» могут обучаться школьники младшего и среднего звена, которые в доступной форме познакомятся с программами Paint, GIMP и CorelDRAW.

#### **1. Пояснительная записка**

**Актуальность** программы заключается в том, что она нацелена на решение задач, определенных в Стратегии развития воспитания в Российской Федерации на период до 2025 года от 29 мая 2015 г. № 996-р г., направленных на содействие повышению привлекательности науки для подрастающего поколения, поддержку научно-технического творчества детей; создание условий для получения детьми достоверной информации о передовых достижениях и открытиях мировой и отечественной науки, повышения заинтересованности подрастающего поколения в научных познаниях обустройстве мира и общества.

Обучение по данной программе способствует личностному саморазвитию, адаптации обучающихся к постоянно меняющимся социально-экономическим условиям, подготовке к самостоятельной жизни в современном мире, а также профессиональному самоопределению.

**Новизна** данной дополнительной общеобразовательной программы заключается в том, что по форме организации образовательного процесса она является модульной.

Дополнительная общеобразовательная общеразвивающая программа «Компьютерная графика» состоит из 3 модулей: «Компьютерный рисунок», «Компьютерная графика GIMP» и «Компьютерная графика CorelDRAW». Каждый из модулей имеет свою специфику и направлен на решение своих собственных целей и задач.

#### **Педагогическая целесообразность:**

Знания, полученные при изучении модульной программы «Компьютерная графика», обучающиеся могут использовать при создании графических объектов с помощью компьютера для различных предметов: физики, химии, биологии, математики и др. Созданное изображение может быть использовано в докладе, статье, мультимедиа-презентации, размещено на WEB-странице или импортировано в другой электронный документ. Знания и умения, приобретенные в результате освоения программы «Компьютерная графика», являются фундаментом для дальнейшего совершенствования мастерства в области трёхмерного моделирования, анимации, видеомонтажа, создания систем виртуальной реальности.

#### **Отличительные особенности**:

– работу по созданию глобальных творческих проектов следует начинать с разъяснения алгоритма разработки проектов, адаптированного под возраст обучающихся;

– применение конвергентного подхода, позволяющего выстраивать обучение, включающее в себя элементы двух направленностей информационные технологии и графический дизайн.

**Цель:** раскрытие и развитие творческих способностей обучающихся посредством овладения современными технологиями работы с информацией в мировом, научном и культурном информационном пространстве.

#### **Задачи:**

#### **Воспитательные:**

*–* формирование устойчивого восприятия компьютера, как инструмента творческой деятельности;

– расширение кругозора в области графического дизайна;

– воспитание потребности в творческой продуктивной

деятельности;

– умение оценивать результаты своего и чужого труда.

#### **Развивающие:**

– развитие воображения, фантазии, наблюдательности и зрительной памяти;

– развитие вкуса, чувства цвета, чувства композиции;

– развитие творческих способностей;

– развитие абстрактного, логического и пространственного мышления.

#### **Обучающие:**

– знакомство с ролью современных компьютерных технологий в техническом прогрессе;

– изучение основ изобразительной грамотности и композиции;

– ознакомление с основными приемами работы в различных графических редакторах;

– формирование навыков воплощения собственных творческих проектов

на компьютере.

#### **Планируемые результаты:**

#### **Личностные результаты:**

– наличие учебно-познавательного интереса к графическому творчеству;

– навык самостоятельной работы и работы в группе при выполнении практических творческих работ;

– выработка навыков применения средств ИКТ в повседневной жизни, при выполнении индивидуальных и коллективных проектов, в учебной деятельности, дальнейшем освоении профессий, востребованных на рынке труда;

– способность к самооценке на основе критерия успешности деятельности;

– знания здоровьесберегающих технологий при работе на личном компьютере и при работе в Квантуме:

– организация рабочего места, режима работы, порядка и способов умственной деятельности.

#### **Метапредметные результаты:**

### **1. Познавательные:**

- умеет ориентироваться в своей системе знаний;

- умеет моделировать широким спектром логических действий и операций.

### **2. Регулятивные:**

- соблюдает правила по технике безопасности;

- грамотно организует свою работу*;*

- принимает и сохраняет цель и задачу, планирует её реализацию;

- контролирует и оценивает свои действия и вносит соответствующие коррективы в их выполнение;

- умеет проводить оценку и самооценку полученных результатов.

## **3. Коммуникативные:**

- умеет слушать и слышать педагога;

- умеет взаимодействовать со сверстниками и взрослыми.

#### **Предметные результаты:**

– формирование навыков и умений безопасного и целесообразного поведения при работе с компьютерными программами;

– освоение обучающимися приемам компьютерного дизайна;

– освоение понятий (цвет, градиент, пиксел, растр, контур,

растровая и векторная графика, растушевка, фильтр, цветовой профиль, слой);

– освоение детьми программы компьютерного дизайна Paint, GIMP, векторного редактора CorelDraw.

## **Характеристики образовательного процесса:**

Программа «Компьютерная графика» имеет техническую

направленность.

**Возраст детей:** программа ориентирована на обучение детей 10 -14 лет.

Программа состоит из 3 модулей и рассчитана на реализацию в течение одного года:

- модуль «Компьютерный рисунок» - 36 часов;

- модуль «Компьютерная графика GIMP» - 36 часов;

- модуль «Компьютерная графика «CorelDRAW» - 36 часов.

**Режим занятий** - 2 раза в неделю по 1,5 академических часа, всего на группу 3 академических часа в неделю. **Всего 108 часов в год.**

**Наполняемость учебных групп**: 12- 15 обучающихся в группе.

#### **Формы организации деятельности**:

– коллективная – обсуждения новых понятий, совместный поиск и анализ примеров;

– фронтальная – синхронная работа учащихся по освоению и завершению работы над конкретным документом под руководством педагога;

– самостоятельная – подразумевает выполнение практической работы за компьютером, где педагог обеспечивает индивидуальный контроль за работой обучающихся.

#### **Методы обучения:**

- объяснительно-иллюстративный метод;

- репродуктивный метод;

- метод программированного обучения;

- модельный метод;

- метод проектов.

В роли проекта может выступить компьютерный курс изучения определенной темы, логическая игра, макет лабораторного оборудования, смоделированный на компьютере, тематическое общение по электронной почте.

**Типы занятий по программе:** теоретические, практические,

комбинированные, проверочные.

**Средства обучения:** таблицы, схемы, видеозаписи.

**Современные образовательные технологии, применяемые в образовательном процессе:**

- Технология личностно ориентированного обучения (ТЛОО);
- Технология проблемного развивающего обучения (ТПРО);
- Технология интерактивного обучения (ТИО);

## **При составлении программы учитывались следующие принципы:**

 Принцип творчества (программа заключает в себе неиссякаемые возможности для развития творческих способностей детей).

Принцип научности.

 Принцип доступности (учет возрастных и индивидуальных особенностей детей).

 Принцип поэтапности (последовательность, приступая к очередному этапу, нельзя миновать предыдущий).

Принцип динамичности (от простого к сложному).

 Принцип выбора (решений по теме, материалов и способов действий).

 Принцип сотрудничества (совместная работа с товарищами, родителями).

## **2. СОДЕРЖАНИЕ ПРОГРАММЫ**

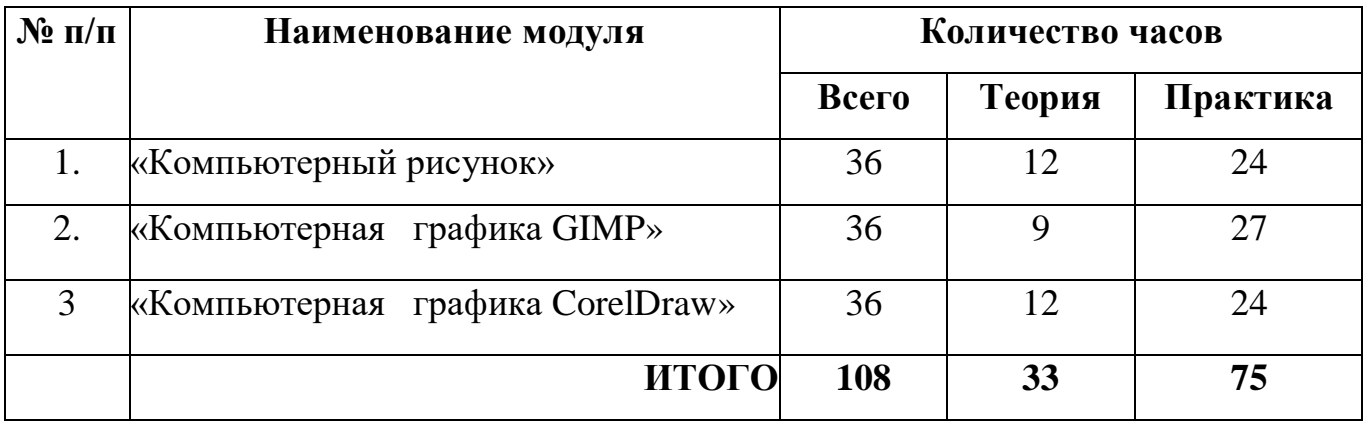

## **Учебный план ДОП «Компьютерная графика»**

## **1 модуль «Компьютерный рисунок»**

**Цель модуля:** развитие интересов у обучающихся в области художественного творчества и информационно-коммуникационных технологий для воплощения собственных творческих замыслов.

## **Задачи модуля:**

– изучение основ изобразительной грамотности;

– ознакомление с основными приемами работы в графическом редакторе Paint;

– знакомство с видами графики (достоинства и недостатки);

- формирование навыков работы на компьютере;
- развитие воображения, фантазии зрительной памяти;

 развитие творческих способностей в области компьютерного рисунка;

развитие вкуса, чувства цвета, чувства композиции;

 развитие ценностного понимания роли искусства в жизни общества.

## **Ожидаемые результаты освоения модуля:**

## *В результате освоения модуля обучающийся должен знать:*

- виды графики (растровая и векторная графика);
- область применения компьютерной графики;
- основные понятия и приемы, связанные с работой

графического редактора Paint;

– интерфейс программы Paint.

## *В результате освоения модуля обучающийся должен уметь:*

- отличать растровую графику от векторной;
- пользоваться всеми инструментами и возможностями программы для создания собственных изображений.

#### **Учебно-тематический план модуля**

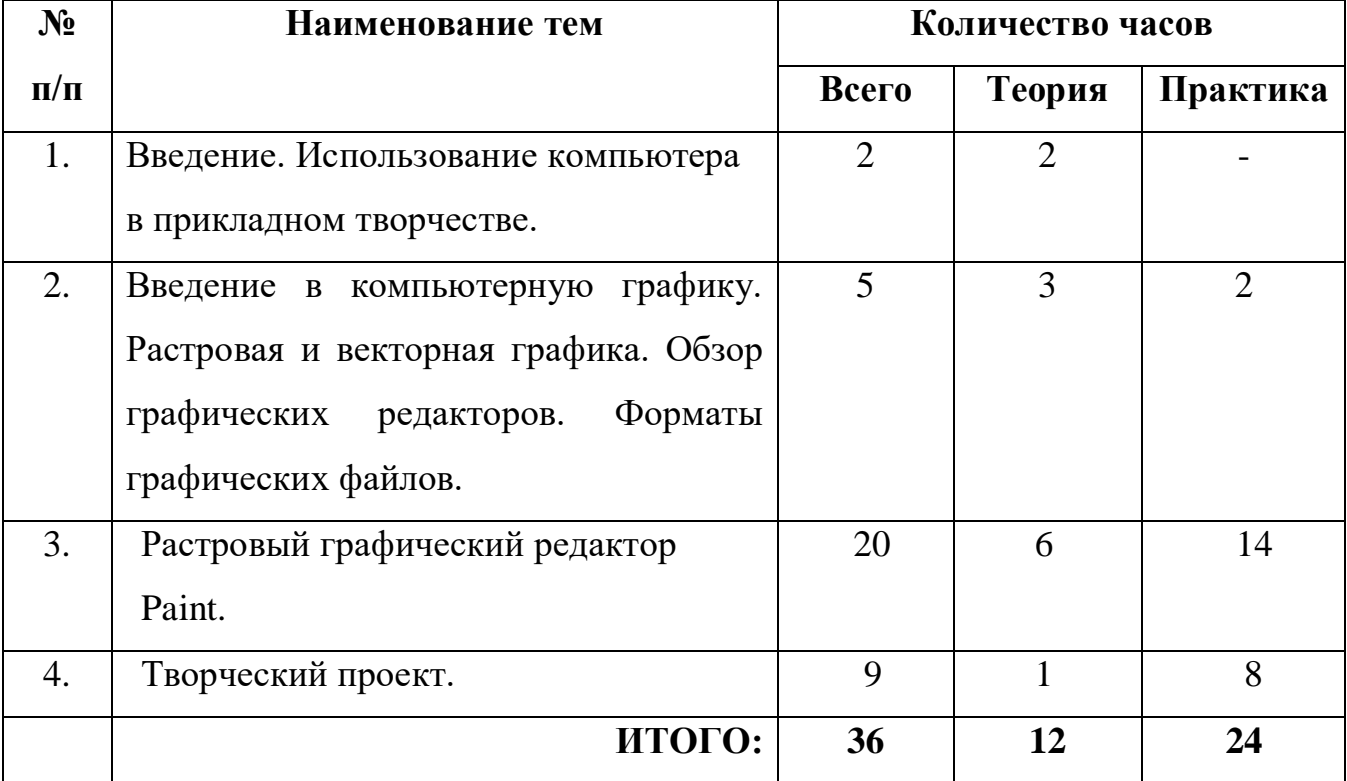

### **«Компьютерный рисунок»**

## **Содержание модуля**

**Тема 1: Введение. Использование компьютера в прикладном творчестве.**

**Теория:** Введение. Использование компьютера в прикладном творчестве. Правила поведения и ТБ в кабинете Квантума и при работе за ПК.

**Тема 2: Введение в компьютерную графику. Растровая и векторная графика. Обзор графических редакторов. Форматы графических файлов.**

**Теория:** Использование компьютера для создания рисунков. Графические редакторы. Векторная и растровая графика. Растровая графика. Достоинства и недостатки растровой графики. Векторная графика. Достоинства векторной графики. Недостатки векторной графики. Описание цветовых оттенков на экране монитора и на принтере (цветовые модели). Цветовая модель RGB. Цветовая модель CMYK. Векторные форматы. Растровые форматы.

**Практика:** Сравнение растровой и векторной графики. Особенности растровых и векторных программ. Взаимосвязь цветовых моделей RGB и CMYK. Кодирование цвета в различных графических программах.

## **Тема 3: Растровый графический редактор Paint.**

**Теория:** Знакомство с окном программы. Особенности работы с инструментами рисования. Использование цветовых палитр и текста. Основы растровой графики. Инструменты: Карандаш, Кисть, Набивка, Ластик, Распылитель. Использование клавиши SHIFT. Инструменты рисования линий. Изменение толщины линии. Прямая линия с использованием SHIFT. Рисование кривых линий инструментом Кривая. Инструменты: Эллипс, Прямоугольник, Скругленный прямоугольник, Многоугольники их особенности. Создание правильной фигуры (квадрат, круг) с помощью клавиши SHIFT. Инструмент: Надпись. Приемы создания надписи. Панель атрибутов текста. Подборка шрифта. Ввод, проверка, форматирование текста. Применение Вставок в тексте. Изучение видов шрифтов. Приемы разработки творческих шрифтов. Стилизация в разработке авторского шрифта. Основные приемы стилизации форм в графике.

Выбор фрагмента изображения с помощью инструмента: Выделение или Выделение произвольной области. Монтаж рисунка из объектов. Использование команд копировать, вставить, повернуть, отразить. Масштабирование объекта,

функция увеличение и уменьшения.

Вставка графического объекта в текстовый документ. Изменение

размера с помощью маркеров.

**Практика:** Выполнение упражнений: разработка всех инструментов рисования. Выполнение упражнений: создание стандартных фигур в программе, составление эскизов композиций с передачей движения и покоя. Привязка надписи к нарисованному объекту. Разработка и выполнение тематических рисунков в редакторе Paint.

#### **Тема 4: Творческий проект.**

**Теория:** Выбор темы итоговой работы. Обсуждениетем с обучающимися. Подбор иллюстративного материала. Работа в графических программах.

**Практика:** Выполнение электронного варианта рисунка. Печать на принтере.

### **2 модуль «Компьютерная графика GIMP»**

**Цель модуля:** удовлетворение интереса и потребностей подростков в изучении различных графических редакторов, повышение учебной мотивации обучающихся, проверка своих способностей к компьютерной графике.

#### **Задачи модуля:**

– узнать основы тоновой и цветовой коррекции растровых изображений;

– сформировать навыки создания и редактирования растровых изображений на примере графического редактора GIMP;

– работать в команде, уметь демонстрировать полученный результат и защищать его;

– развивать интерес к таким профессиям как дизайнер, веб-мастер, полиграфист;

– воспитывать художественный вкус.

#### **Ожидаемые результаты освоения модуля:**

#### *В результате освоения модуля обучающийся должен знать:*

– основные инструменты растровой программы GIMP;

– подбирать необходимые инструменты и строить алгоритм действий для воплощения поставленных творческих задач;

## *В результате освоения модуля обучающийся должен уметь:*

– использовать базовый набор инструментов и возможности растровой программы для создания собственных изображений.

– использовать возможности работы с цветом, специальными эффектами и цветокоррекцией в GIMP;

– уметь работать со слоями, масками, составлять коллажные композиции;

– определять цели и задачи работы;

– распределять работу по ролям.

## **Учебно-тематический план модуля**

## **«Компьютерная графика GIMP»**

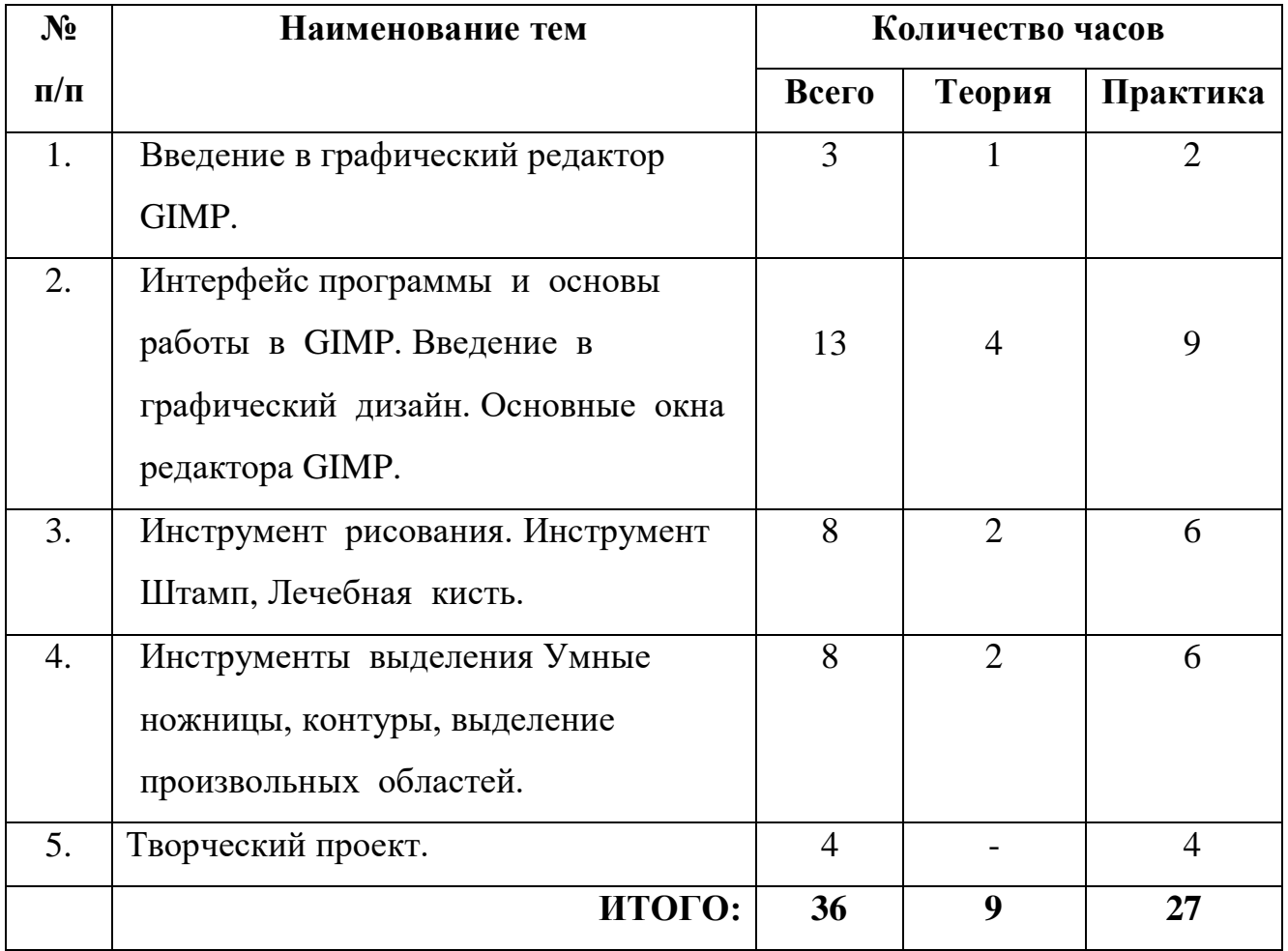

#### **Содержание модуля**

### **Тема 1. Введение в графический редактор GIMP**.

**Теория:** Правила поведения и ТБ в кабинете Квантума и при работе за ПК. Общее представление о программе GIMP. Векторная и растровая графика. Возможности графического редактора GIMP. Цветовое разрешение и цветовые модели.

**Практика:** Запуск приложения, настройки.

# **Тема 2. Интерфейс программы и основы работы с GIMP. Введение в графический дизайн. Основные окна редактора GIMP.**

**Теория:** Интерфейс программы. Терминология редактора GIMP. Работа с файлами. Основные операции с документами. Сохранение и открытие документа. Основные окна редактора GIMP: Панель инструментов. Знакомство с палитрами.

Основные окна редактора GIMP: Окно Изображения. Изменение масштаба изображения.

Перемещение, выравнивание, вращение. Диалоги и панели. Отмена действия. Загрузка изображения в GIMP.

Кадрирование. Основы обработки изображений. Выделение фрагментов изображения. Удаление фона.

Создание новых файлов в GIMP. Основные окна редактора GIMP. Окно Слои, Каналы, Контуры. История действий. Работа со слоями. Трансформация слоя. Изменение прозрачности слоя. Инструменты слоя: альфа-канал, группировка и перемещение слоёв.

Редактирование фонового слоя. Создание многослойного изображения. Фотомонтаж и фотоколлаж. Правила создания коллажа.

**Практика:** Особенности меню. Рабочее поле. Организация панели инструментов. Панель свойств. Панели - вспомогательные окна. Просмотр изображения в разном масштабе. Строка состояния. Масштабирование заданных изображений. Увеличение, уменьшение области изображения. Навигация по изображению. Работа с декоративными рамками в

формате PNG. Комбинирование рисунков из разных изображений. Создание коллажа. Плавный переход одного изображения в другое.

**Тема 3. Инструмент рисования. Инструмент штамп Лечебная кисть.**

**Теория:** Диалоговое окно: Кисти, Текстура, Градиент. Инструменты кисти: Ластик, Параметры инструмента Ластик.

Диалоговое окно: Штамп, параметры инструмента Штамп.

Работа с текстом в GIMP. Импорт Шрифтов. Создание календарной сетки. Экспорт файла в формат TIFF.

Инструменты рисования. Рисование линий и градиентов.

**Практика:** Работа с диалоговыми окнами: кисть, текстура, градиент, штамп. Работа с текстом. Создание календарной сетки. Печать календаря. Рисование линий и градиентов. Наложение фотографий с эффектом полупрозрачности.

**Тема 4. Инструменты выделения Умные ножницы, контуры, выделение произвольных областей.**

**Теория:** Инструменты выделения: прямоугольное выделение, эллиптическое, свободное выделение (Лассо), выделение связанной области (волшебная палочка) умные ножницы.

Режимы выделения. Цветовая и тоновая коррекция фотографий. Ретушь. Осветление, затемнение замазывание. Создание текстур. Инструмент Градиент. Инструмент Заливка. Фильтры.

**Практика:** Использование элементов выделения, режимов выделения, создание текстур, ретуши

#### **Тема 5. Творческий проект.**

**Практика:** Презентация, подведение итогов.

#### **3 модуль «Компьютерная графика CorelDRAW»**

**Цель модуля:** формирование у обучающихся умения владеть компьютером как средством решения практических задач связанных с компьютерной графикой.

#### **Задачи модуля:**

– знакомство и освоение основных приемов работы в графическом редакторе CorelDRAW;

– получение представления о создании графических композиций на компьютерной технике;

– развивать воображение, творческие способности в области дизайна, оформительского дела;

– формировать умение демонстрировать результаты своей работы.

## **Ожидаемые результаты освоения модуля:**

## *В результате освоения модуля обучающийся должен знать:*

– основные приёмы работы в графическом редакторе CorelDraw для создания сложных рисунков;

– элементы окна графического редактора CorelDraw;

– основные объекты, интерфейс программы при управлении объектами.

## *В результате освоения модуля обучающийся должен уметь:*

– уметь совмещать векторные и растровые изображения за счет экспорта и импорта файлов;

– уметь использовать приемы стилизации, условности изображения;

– уметь разработать рекламный графический проект и довести его до печати.

## **Учебно-тематический план модуля**

## **«Компьютерная графика CorelDRAW»**

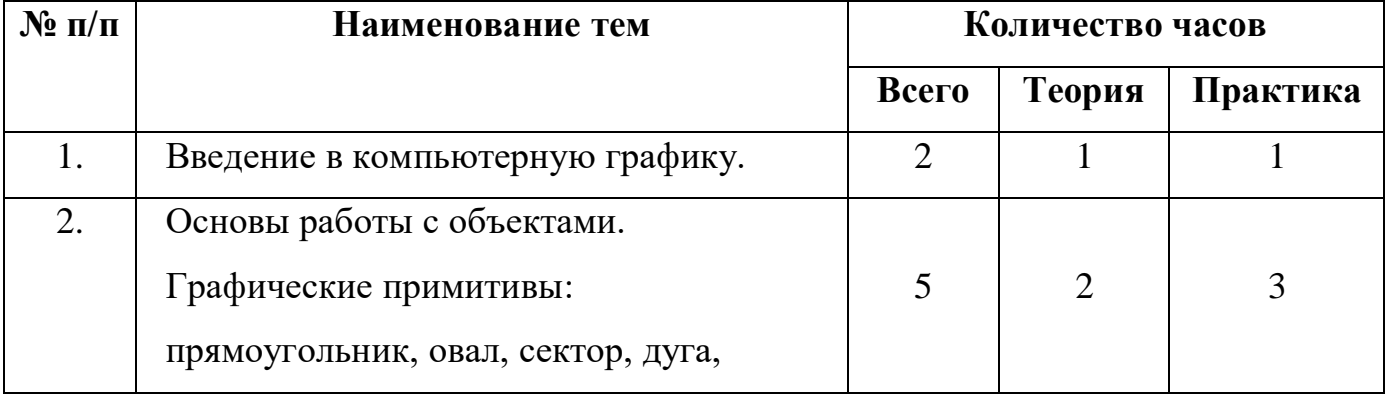

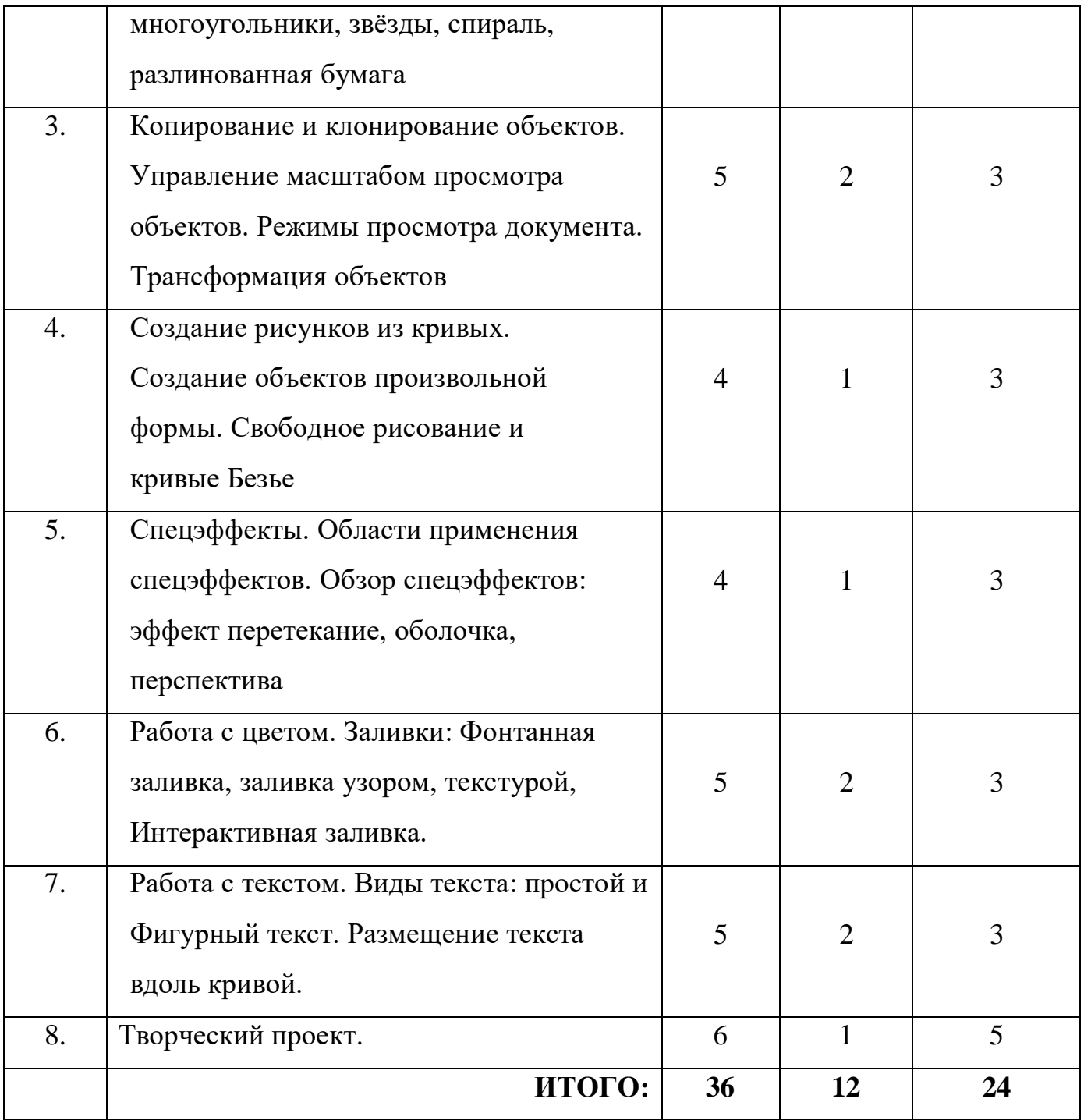

## **Содержание модуля**

## **Тема 1: Введение в компьютерную графику.**

**Теория:** Правила техники безопасности и охраны труда. Понятие о дизайне и компьютерной графике. Растровая графика. Векторная графика. Достоинства и недостатки. Системы цветов. Форматы графических файлов.

**Практика:** Ознакомление на практике с приемами техники безопасности.

Создание и сравнение векторных и растровых изображений.

**Тема 2: Основы работы с объектами. Графические примитивы: прямоугольник, овал, сектор, дуга, многоугольники, звёзды, спираль, разлинованная бумага**

**Теория:** Программа CorelDraw: состав, особенности. Интерфейс. Графические примитивы: прямоугольник, овал, сектор, дуга, многоугольники, звёзды, спираль, разлинованная бумага. Управление масштабом просмотра объектов.

**Практика:** Выполнение заданий по основам работы с объектами. Привязка объектов.

**Тема 3: Копирование и клонирование объектов. Управление масштабом просмотра объектов. Режимы просмотра документа. Трансформация объектов.**

**Теория:** Управление масштабом. Копирование и клонирование объектов. Трансформация объектов, виды трансформаций.

**Практика:** Выполнение заданий по основам работы с объектами.

**Тема 4: Создание рисунков из кривых. Создание объектов произвольной формы. Свободное Рисование и кривые Безье.**

**Теория:** Создание объектов произвольной формы. Свободное рисование и кривые Безье. Навыки работы с контурами. Настройка контура.

**Практика:** Создание рисунка из кривых.

**Тема 5: Спецэффекты. Области применения спецэффектов. Обзор спецэффектов: эффект перетекание, оболочка, перспектива.**

**Теория:** Области применения спецэффектов. Обзор спецэффектов: перетекание, тень, оболочка, перспектива, оконтуривание, придание объема, искажение формы, прозрачность.

**Практика:** Создание рисунков с использованием спецэффектов.

**Тема 6: Работа с цветом. Заливки: Фонтанная заливка, заливка узором, текстурой. Интерактивная заливка.**

**Теория:** Использование цвета в редакторе. Виды заливок: Фонтанная

заливка, заливка узором, текстурой, Интерактивная заливка.

**Практика:** Выполнение заданий с использованием заливок.

# **Тема 7: Работа с текстом. Виды текста: простой и фигурный текст. Размещение текста вдоль кривой.**

**Теория:** Виды текста: простой и фигурный текст. Простой текст. Создание, редактирование, форматирование. Фигурный текст. Создание, редактирование, форматирование. Размещение текста вдоль кривой.

**Практика:** Создание композиций с различными видами текста.

## **Тема 8: Творческий проект.**

**Теория:** Выбор темы итоговой работы. Просмотр методического материала. Подведение итогов обучения.

**Практика:** Создание графического рисунка по выбранной теме. Просмотр итоговых работ.

## **3. РЕСУРСНОЕ ОБЕСПЕЧЕНИЕ**

## **- Материально-техническое:**

- ученические столы;
- ученические стулья;
- ноутбуки;
- стенд по технике безопасности;
- ТСО (мультимедийный проектор, экран, ноутбук).

## **- Методическое:**

- Программное обеспечение графические редакторы Paint, CorelDRAW, GIMP;

- Книга для педагога (в электронном виде CD);

- Цифровые разработки педагога (презентации, инструкции, фото и видео материал и др.);

- Наглядные пособия;

- Дидактические средства (алгоритм выполнения задания, памятки поэтапного выполнения сложных заданий);

- Методические разработки открытых занятий;

- Инструкции: по технике безопасности, по охране труда и др.

## **- Информационное:**

## **Литература для обучающихся:**

1. Дэбнер Дэвид. Школа графического дизайна. - Рипол Классик, 2009

2. Залогова Л.А. Компьютерная графика. Элективный курс: Практикум. – М.: БИНОМ. Лаборатория знаний, 2010.

3. Тайц А., Тайц А. Самоучитель CorelDRAW 11 – БХВ - Санкт-Петербург, 2003.

4. Шалаев Г.П. Цвет и форма. М.: Эксмо, 2006.

## **Литература для педагога:**

1. Залогова Л.А. Компьютерная графика. Элективный курс: Учебное пособие. – М.: БИНОМ. Лаборатория знаний, 2010.

2. Залогова Л.А. Компьютерная графика. Элективный курс. Практикум

/ Л.А. Залогова. – М.: БИНОМ. Лаборатория знаний, 2005 г. – 245 с.

3. Заргарян Ю.А., Заргарян Е.В/ Компьютерная графика в практических приложениях ТТИЮФУ, 2009.

4. Ковчаков Ю.С. CorelDRAW. На примерах. – Киев: Юниор, 2000.

5. Ковчанюк Ю.С. CorelDRAW 11. На примерах. – Москва – Санкт-Петербург – Киев Юниор, 2003.

6. Немчанинова Ю.П. Обработка и редактирование векторной графики в Inkscape Учебное пособие. – М.:, 2008 – 52с.

7. Пожарина Г.Ю. Свободное программное обеспечение на уроке информатики. – СПб.: БХВ-Петербург, 2010.+СD-ROM.

8. Стандарты второго поколения. Примерные программы по учебным предметам. Часть 1,часть 2. – М.: Просвещение, 2010.

9. Тайц А. Тайц А. Самоучитель CorelDRAW 11. –СПб: БХВ - Санкт-Петербург, 2003

**Кадровое обеспечение:** педагог дополнительного образования.

# **4. КОНТРОЛЬ И ОЦЕНКА РЕЗУЛЬТАТОВ РЕАЛИЗАЦИИ ПРОГРАММЫ**

Работа обучающихся оценивается на основе проявленных знаний, умений, навыков, способности их практического применения в различных ситуациях.

Результат освоения программы оценивается достигнутым образовательным уровнем: высокий, средний, низкий.

Уровни определяются в соответствии с критериями оценки учебных результатов, определяемых совокупностью результатов различных форм контроля.

Используются формы контроля:

текущий;

- промежуточный;

- итоговый.

Формы контроля отражают:

- уровень теоретических знаний (широту кругозора; свободу восприятия теоретической информации; осмысленность и свободу использования специальной терминологии и др.);

- уровень практической подготовки (соответствие уровня развития практических умений и навыков программным требованиям; свобода владения компьютерными технологиями; качество выполнения практического задания; технологичность практической деятельности и др.);

- уровень развития и воспитанности (культура организации практической деятельности;

- аккуратность и ответственность при работе; развитость специальных и коммуникативных способностей, безопасной организации труда и др.).

Форма входящей диагностики

Входная диагностика для освоения стартового уровня не предусмотрена, принимаются все желающие.

Формы текущего контроля

Текущий контроль предусматривает систематическую проверку качества знаний и умений, навыков обучающихся на основе применения различных методик диагностики: опроса, наблюдения, тестирования, анализа, практической работы, защиты проекта, творческой работы и т.д.

Формы промежуточной аттестации

При проведении промежуточного контроля оценивается успешность продвижения обучающихся в области теоретических и практических знаний при работе с графическими изображениями и обработкой их с помощью программных сред.

Промежуточная аттестация предусматривает выполнение зачетной работы. Для проведения зачетных работ возможно использование таких форм диагностики результативности обучения, как тестирование, практическая работа, творческая работа, проектная работа.

Для выполнения тестирования, практической работы используются многоуровневые задания. Уровень исполнения выбирается обучающимся самостоятельно.

При проведении промежуточной аттестации в форме творческой работы или проектной работы задание ориентировано на индивидуальное исполнение.

Формы итоговой аттестации

При проведении итоговой аттестации осуществляется оценка качества усвоения обучающимися содержания программы «Компьютерная графика» по завершении всего курса в формате выполнения индивидуальной творческой работы.

Для определения образовательных результатов используется трехуровневая система: высокий уровень, средний уровень, низкий уровень.

Оценка всех форм контроля осуществляется по бальной системе. Максимальное количество баллов для конкретного задания устанавливается педагогом в зависимости от предъявляемых требований. Для определения образовательного результата баллы соотносятся с процентными нормами.

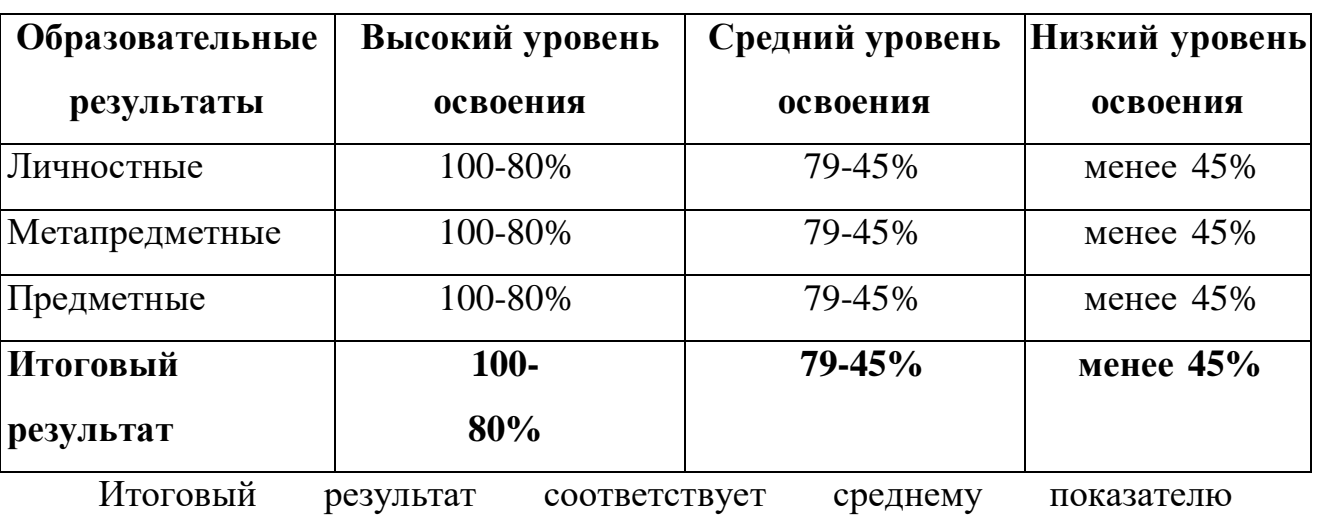

Критерии оценки образовательных результатов:

образовательных результатов в совокупности.

#### **Нормативные документы:**

1. 1. Федеральный закон от 29.12.2012 № 273-ФЗ «Об образовании в Российской Федерации»;

2. Указ Президента Российской Федерации «О национальных целях развития Российской Федерации на период до 2030 года»;

3. Концепция развития дополнительного образования до 2030 года (утверждена распоряжением Правительства РФ от 31.03.2022 № 678-р);

4. Стратегия развития воспитания в Российской Федерации на период до 2025 года (утверждена распоряжением Правительства Российской Федерации от 29.05.2015 № 996-р);

5. План мероприятий по реализации в 2021 - 2025 годах Стратегии развития воспитания в Российской Федерации на период до 2025 года (утвержден распоряжением Правительства Российской Федерации от 12.11.2020 № 2945-р);

6. Приказ Министерства образования и науки Российской Федерации от 23.08.2017 № 816 «Об утверждении Порядка применения организациями, осуществляющими образовательную деятельность, электронного обучения, 3 дистанционных образовательных технологий при реализации образовательных программ»;

7. Приказ Министерства просвещения Российской Федерации от 27 июля 2022 г. № 629 «Об утверждении Порядка организации и осуществления образовательной деятельности по дополнительным общеобразовательным программам»;

8. Приказ Министерства просвещения РФ от 03.09.2019 № 467 «Об утверждении Целевой модели развития региональных систем дополнительного образования детей»;

9. Постановление Главного государственного санитарного врача РФ от 28.09.2020 № 28 «Об утверждении СП 2.4.3648-20 «Санитарноэпидемиологические требования к организациям воспитания и обучения, отдыха и оздоровления детей и молодежи»;

10. Стратегия социально-экономического развития Самарской области на период до 2030 года (утверждена распоряжением Правительства Самарской области от 12.07.2017 № 441);

11. Письмо Министерства образования и науки РФ от 18.11.2015 № 09-3242 «О направлении информации» (с «Методическими рекомендациями по проектированию дополнительных общеразвивающих программ (включая разноуровневые программы)»;

12. Письмо министерства образования и науки Самарской области от 30.03.2020 № МО-16-09-01/434-ТУ (с «Методическими рекомендациями по подготовке дополнительных общеобразовательных общеразвивающих программ к прохождению процедуры экспертизы (добровольной сертификации) для последующего включения в реестр образовательных программ, включенных в систему ПФДО»).

## **Основная литература:**

1. Залогова Л.А. Компьютерная графика. Элективный курс: Учебное пособие – М.: БИНОМ. Лаборатория знаний, 2005.

<https://pdf.11klasov.net/xfsearch/pisat/Залогова%20Л.А/>(дата обращения 27.06.2022 г.)

2. Корриган Дж. Компьютерная графика. - М:Энтроп, 1995. <https://rusist.info/nofollow/bookvideo> (дата обращения 25.06.2022 г.)

3. Тайц А.М., Тапц А.А. CorelDraw11.-СПб.: БХВ-Петербург, 2003. <https://bookree.org/reader?file=623896> (дата обращения 22.06.2022 г.)

4. Угринович Н. Информатика и компьютерные технологии. Учебное пособие для 10-11 классов М.: ЛБЗ., 2000. [https://znanio.ru/media/informatika-i](https://znanio.ru/media/informatika-i-informatsionnye-tehnologii10-11klugrinovich2003-1pdf-2563452)[informatsionnye-tehnologii10-11klugrinovich2003-1pdf-2563452](https://znanio.ru/media/informatika-i-informatsionnye-tehnologii10-11klugrinovich2003-1pdf-2563452) (дата обращения 25.06.2022 г.)

5. Фролов М. Самоучитель. Учимся рисовать на компьютере. ЛБЗ-Бином. 2002.

<https://www.chitalkino.ru/frolov-m/uchimsya-rabotat-na-kompyutere/> (дата обращения 25.06.2022 г.)

6. Шишкин, В. В. Графический растровый редактор Gimp: учебное пособие /В. В. Шишкин, О. Ю. Шишкина, З. В. Степчева, – Ульяновск: УлГТУ, 2010. – 119 с. <http://lib.ulstu.ru/venec/disk/2011/Wiwkin.pdf> (дата обращения 27.06.2022 г.)

## **Интернет – ресурсы**

1[.http://promokachka.ru/lessons.php](http://promokachka.ru/lessons.php)

2[.http://www.teachvideo.ru/course/366-](http://www.teachvideo.ru/course/366)CorelDRAWX5дляначинающих

3[.http://cdx3.ru/coreldraw-x6.php](http://cdx3.ru/coreldraw-x6.php)

4.http://www.redhat.com/mirrors/LDP/linuxfocus/Russian/January2001/artic

le119.sht ml - Инструменты Gimp: выделение и коррекция цвета

5.http://www.artem-kashkanov.ru/article17.html - GIMP. Работа со слоями.

6.http://www.rhd.ru/docs/manuals/enterprise/RHEL-AS-2.1-Manual/getting-

started- guide/ch-gimp.html#S2-GIMP-KEYS - Работа с изображениями в GIMP

7.http://www.linuxrsp.ru/artic/layers.html - Работаем со слоями в GIMP.

8.http://docs.gimp.org/2.2/ru/gimp-painting.html - Рисование в GIMP

9.http://wiki.vspu.ru/doku.php?id=workroom:gimp\_and\_other:gimp:sloi:ind

ex - Работа со слоями

10. http://gimp.nas2.net/ - сайт уроков и примеров работы в GIMP

11. http://www.progimp.ru/ - ProGIMP - сайт про Гимп

12. http://gimpmania.ru/ - уроки по GIMP

13. http://tlanvar.blogspot.com/2007/07/gimp.html - GIMP. Краткий список клавиатурных сокращений.

14. http://docs.gimp.org/ru/ - официальное руководство по GIMP…

15. http://pspo.it.ru/mod/resource/view.php?id=19 - Учебный портал по поддержке внедрения и использования ПСПО в учебном процессе.